# <span id="page-0-0"></span>Modeling and optimization with OPL 7 OPL interfaces to other applications

Andreas Popp

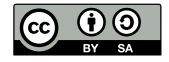

These slides are licensed under a [Creative Commons](http://creativecommons.org/licenses/by-sa/4.0/) [Attribution-ShareAlike 4.0 International License.](http://creativecommons.org/licenses/by-sa/4.0/)

[7 OPL interfaces](#page-29-0) to other applications

> $CC$ BY-SA A. Popp

sources

[The Concert-API, example:](#page-24-0)

# Inhalt

## 7.1 [Optimization routine in OPL](#page-4-0)

### 7.2 [Data sources](#page-6-0)

[Excel spreadsheets](#page-7-0)

[Data bases](#page-12-0)

## 7.3 [OPL in programming sequences](#page-16-0)

[Command line with data sources](#page-21-0)

[The Concert-API, example: Java](#page-24-0)

[ILOG Script](#page-29-0)

[7 OPL interfaces](#page-0-0) to other applications

> $CC$ BY-SA A. Popp

[Excel spreadsheets](#page-7-0)

sources

[The Concert-API, example:](#page-24-0)

[ILOG Script](#page-29-0)

 $2/28 \leq \square + 4 \leq \square + 4 \leq \square + 4 \leq \square + 2 \leq \square + 2 \leq \square + 2 \leq \square + 2 \geq \square + 2 \geq \square + 2$ 

# Example: Vindoo Support

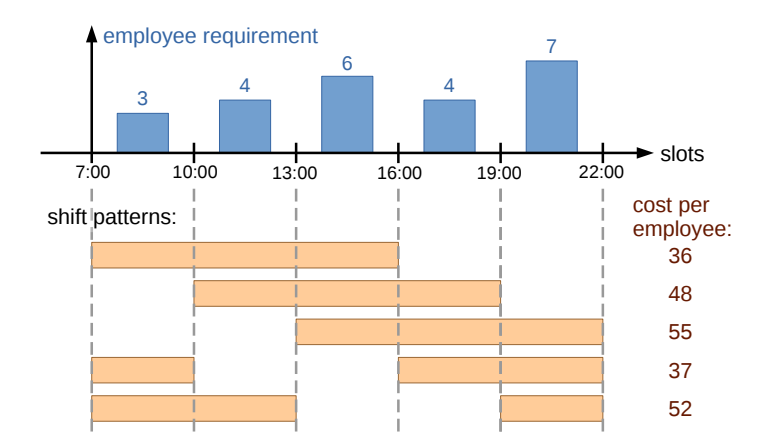

[7 OPL interfaces](#page-0-0) to other applications

> $CC$ BY-SA A. Popp

[Excel spreadsheets](#page-7-0) [Data bases](#page-12-0)

[The Concert-API, example:](#page-24-0)

[ILOG Script](#page-29-0)

(cf. Pinedo: Planning and Scheduling in Manufacturing and Services)

 $3/28 \leq \square + 4 \overline{10} + 4 \overline{2} + 4 \overline{2} + \overline{3} + \overline{2} + \overline{4} \times 9 \leq 0$ 

# Model: Cyclic staffing problem

### index sets:

- T set of time slots
- S set of shift patterns

### parameters:

- $c_s$  cost per employee in shift pattern  $s \in S$
- $d_t$  requirement of employees in shift pattern  $t \in T$
- $a_{ts}$  availability of employees in shift pattern  $s \in S$  in time slot  $t \in \mathcal{T}$

## decision variables:

 $x<sub>s</sub>$  deployed employees in shift pattern  $s \in S$ 

## model description:

$$
\min \sum_{s \in S} c_s \cdot x_s
$$
\n
$$
s.t. \sum_{\substack{s \in S \\ x_s \in \mathbb{Z}_0^+}} a_{ts} \cdot x_s \geq d_t \quad \forall t \in \mathcal{T} \quad (I)
$$

[7 OPL interfaces](#page-0-0) to other applications

> $CC$ BY-SA A. Popp

[The Concert-API, example:](#page-24-0)

[ILOG Script](#page-29-0)

 $4/28$   $4$   $\Box$   $\rightarrow$   $4$  $\overline{$   $\rightarrow$   $4$   $\overline{)}$   $\rightarrow$   $4$   $\overline{)}$   $\rightarrow$   $\Box$   $\rightarrow$   $\Box$   $\Diamond$ 

# <span id="page-4-0"></span>7.1 Optimization routine in OPL

[7 OPL interfaces](#page-0-0) to other applications

> $CC$ RY-SA A. Popp

[7.1 Optimization](#page-4-0) routine in OPL

[Excel spreadsheets](#page-7-0)

sources

[The Concert-API, example:](#page-24-0)

[ILOG Script](#page-29-0)

5/28 ◀ ロ ▶ ◀ 倒 ▶ ◀ 듣 ▶ ◀ 듣 ▶ │ 듣 │ ⊙ ٩ ⊙

# Optimization routine in OPL

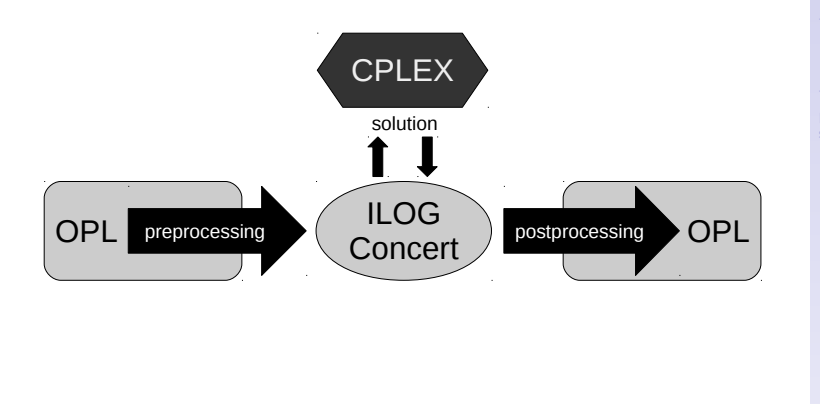

[7 OPL interfaces](#page-0-0) to other applications

> $CC$ BY-SA A. Popp

[7.1 Optimization](#page-4-0) routine in OPL

[Excel spreadsheets](#page-7-0) [Data bases](#page-12-0)

[Command line with data](#page-21-0) sources

[The Concert-API, example:](#page-24-0)

[ILOG Script](#page-29-0)

6/28 《 ロ 》 《 *団* 》 《 글 》 《 글 》 《 글 》  $QQ$ 

# <span id="page-6-0"></span>7.2 Data sources

[7 OPL interfaces](#page-0-0) to other applications

> CC-BY-SA A. Popp

[7.2 Data sources](#page-6-0) [Excel spreadsheets](#page-7-0) [Data bases](#page-12-0)

[Command line with data](#page-21-0) sources

[The Concert-API, example:](#page-24-0)

[ILOG Script](#page-29-0)

7/28 ◀ ㅁ ▶ ◀ @ ▶ ◀ 할 ▶ ◀ 할 ▶ │ 할 │ ⊙ ٩. ⊙

## <span id="page-7-0"></span>Building a SheetConnection

The object data type SheetConnection connects to an Excel spreadsheet (MS Windows only)

Construction of a SheetConnection

SheetConnection name("path to spreadsheet");

Possible data types for reading and writing

- $\triangleright$  zero-dimensional data types, i.e. single variables. Reading data from one cell.
- $\triangleright$  one-dimensional data types, i.e. sets and single arrays. Reading data from a row or column.
- $\triangleright$  two-dimensional data types, i.e. double arrays. Reading data from a cell matrix.

[7 OPL interfaces](#page-0-0) to other applications

> $CC$ BY-SA A. Popp

[Excel spreadsheets](#page-7-0)

[The Concert-API, example:](#page-24-0)

# Reading and writing with absolute cell adressing

Reading with absolute cell adressing

variable name from SheetRead(SheetConnection name, "table name!starting cells:ending cell")

Writing with absolute cell adressing

variable name to SheetWrite(SheetConnection name, "table name!starting cell:ending cell")

[7 OPL interfaces](#page-0-0) to other applications

> $CC$ BY-SA A. Popp

[Excel spreadsheets](#page-7-0)

[The Concert-API, example:](#page-24-0)

# In example "Vindoo Support" Excel spreadsheet for example "Vindo Support"

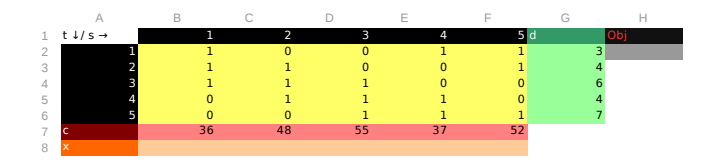

### Excerpt from the data file

```
SheetConnection
SheetConnection sheet("CyclicStaffingProblem.xls");
  index sets
S from SheetRead (sheet, "Data!B1:F1");
// parameters
d from SheetRead (sheet, "Data!G2:G6");
// decision variables
x to SheetWrite ( sheet , " Data !B8:F8");
```
[7 OPL interfaces](#page-0-0) to other applications

> $CC$ BY-SA A. Popp

[Excel spreadsheets](#page-7-0)

[The Concert-API, example:](#page-24-0)

[ILOG Script](#page-29-0)

10/28 キロ・キャトキュラトキュラト  $QQ$ 

# Reading and writing with named ranges

In MS Excel it is possible to name cell ranges.

### Reading with named ranges

variable name from SheetRead(SheetConnection name, "range name")

## Writing with named ranges

variable name to SheetWrite(SheetConnection name, "range name")

[7 OPL interfaces](#page-0-0) to other applications

> $CC$ BY-SA A. Popp

[Excel spreadsheets](#page-7-0)

[The Concert-API, example:](#page-24-0)

# In example "Vindoo Support"

Excel spreadsheet for example "Vindo Support"

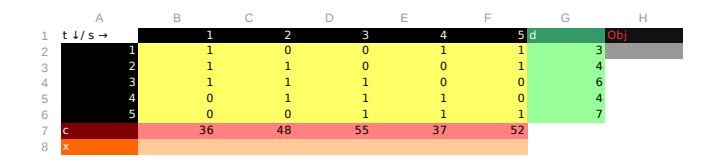

The yellow range is named "ParamA"

### Excerpt from the data file

```
SheetConnection
SheetConnection sheet ("CyclicStaffingProblem.xls");
// parameters
a from SheetRead (sheet, "ParamA");
```
12/28 4 ロ ト 4 伺 ト 4 ヨ ト 4 ヨ ト ニヨー

[7 OPL interfaces](#page-0-0) to other applications

> $CC$ BY-SA A. Popp

[Excel spreadsheets](#page-7-0)

[The Concert-API, example:](#page-24-0)

[ILOG Script](#page-29-0)

 $QQ$ 

# <span id="page-12-0"></span>Building a DBConnection

The object data type DBConnection connects to a data base.

Construction of a DBConnection

DBConnection name("interface", "connection string");

Supported data base interfaces

- $\triangleright$  DB<sub>2</sub>
- $\triangleright$  Oracle (versions 10 and 11)
- ▶ OLE DB (MS SQL Server)
- ODBC (i.a. for MS Access)

[7 OPL interfaces](#page-0-0) to other applications

> $CC$ BY-SA A. Popp

[Data bases](#page-12-0)

[The Concert-API, example:](#page-24-0)

## example data base: CyclicStaffingProblem

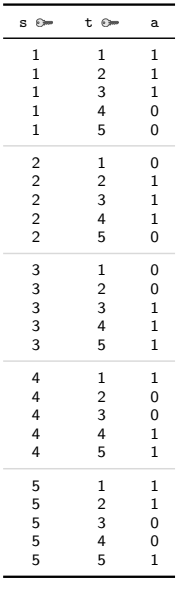

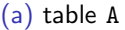

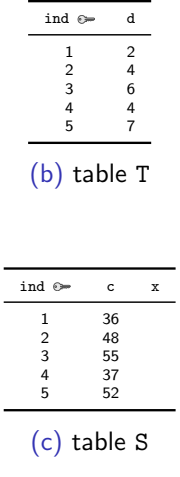

[7 OPL interfaces](#page-0-0) to other applications

> CC-BY-SA A. Popp

[Excel spreadsheets](#page-7-0)

[Data bases](#page-12-0)

[Command line with data](#page-21-0) sources

[The Concert-API, example:](#page-24-0)

# Reading array data

The example data base CyclicStaffingProblem shall be connected via an ODBC interface. The user "user"with the password "password" has the necessary rights to access the data base.

### Excerpt from the data file

```
DBConnection
DBConnection
  db (" odbc ", " CyclicStaffingProblem / user / password ");
// index sets
T from DBRead (db, "SELECT ind from T");
   parameters
c from DBRead (db, "SELECT ind, c from S");
a from DBRead (db, "SELECT t, s, a from A");
```
15/28

[7 OPL interfaces](#page-0-0) to other applications

> $CC$ BY-SA A. Popp

[Data bases](#page-12-0)

[The Concert-API, example:](#page-24-0)

# Reading and writing of tuple data Excerpt from the model file

```
// Tuple
tuple shift {
  int ind ;
  float c;
}
tuple result {<
  int x;
  int ind ;
}
```

```
// Postprocessing
{result} r = \{ \langle x [s], s. \text{ind} \rangle | s \text{ in } S \};
```
### Excerpt from the data file

```
// index sets
S from DBRead (db, "SELECT ind, c from S");
```

```
// decision variables
r to DBUpdate (db, "UPDATE S SET x=? WHERE ind=?");
```
[7 OPL interfaces](#page-0-0) to other applications

> $CC$ BY-SA A. Popp

[Data bases](#page-12-0)

```
sources
```
[The Concert-API, example:](#page-24-0)

[ILOG Script](#page-29-0)

16/28 4 ロ > 4 何 > 4 ミ > 4 ミ > ニ = 0 0 0 0

<span id="page-16-0"></span>7.3 OPL in programming sequences

[7 OPL interfaces](#page-0-0) to other applications

> $CC$ RY-SA A. Popp

[Excel spreadsheets](#page-7-0) [Data bases](#page-12-0)

#### 7.3 OPL in [programming](#page-16-0) sequences

[Command line with data](#page-21-0) sources

[The Concert-API, example:](#page-24-0)

[ILOG Script](#page-29-0)

17/28 (ロ) (@) (할) (할) (할) : 할 / 9 Q Q\*

# Example: cyclic staffing problem

### Algorithmic solutions for the cyclic staffing problem

- 1. Let  $P_1$  be the LP relaxation of the cylic staffing problem. Solve  $P_1$ , if solution is integer end, otherwise go to 2.
- 2. Add the constraint

$$
\sum_{s\in S}x_s=\left\lfloor\sum_{s\in S}x_s^*\right\rfloor
$$

to  $P_1$  to get  $P_2$ . If  $P_2$  has a solution end, otherwise go to 3.

3. Add the constraint

$$
\sum_{s\in S}x_s=\left\lceil\sum_{s\in S}x_s^*\right\rceil
$$

to  $P_1$  to get  $P_3$ . An optimal solution of  $P_3$  is always an optimal solution for the cyclic staffing problem.

[7 OPL interfaces](#page-0-0) to other applications

> $CC$ BY-SA A. Popp

#### 7.3 OPL in [programming](#page-16-0) sequences

[The Concert-API, example:](#page-24-0)

# Integrating OPL/CPLEX in programming sequences

### **Interfaces**

- $\triangleright$  command line applications, especially oplrun
- $\blacktriangleright$  ILOG Concert-API
- $\blacktriangleright$  CPLEX Callable Library
- $\blacktriangleright$  CPI FX-Interfaces
- **ILOG Script**

[7 OPL interfaces](#page-0-0) to other applications

> $CC$ BY-SA A. Popp

[Excel spreadsheets](#page-7-0)

#### 7.3 OPL in [programming](#page-16-0) sequences

[Command line with data](#page-21-0) sources

[The Concert-API, example:](#page-24-0)

[ILOG Script](#page-29-0)

 $10/28$   $4$   $\Box$   $\rightarrow$   $4$  $\overline{\bigcirc}$   $\rightarrow$   $4$  $\overline{\bigcirc}$   $\rightarrow$   $4$  $\overline{\bigcirc}$   $\rightarrow$   $\overline{\bigcirc}$   $\rightarrow$   $\Diamond$   $\Diamond$ 

# Integrating OPL/CPLEX in programming sequences

### **Interfaces**

- $\triangleright$  command line applications, especially oplrun
- $\blacktriangleright$  II OG Concert-API
- $\blacktriangleright$  CPLEX Callable Library
- $\blacktriangleright$  CPI FX-Interfaces
- **ILOG Script**

## Selection of applications

- $\blacktriangleright$  automated construction and solution of model instances
- reading values for decision variables after solution
- adding automatically generated data to a model instance

[7 OPL interfaces](#page-0-0) to other applications

> $CC$ BY-SA A. Popp

7.3 OPL in [programming](#page-16-0) sequences

[The Concert-API, example:](#page-24-0)

# Preparations in the cyclic staffing problem example

Add the following constraints:

$$
\sum_{s \in S} x_s \leq ub
$$

$$
\sum_{s \in S} x_s \geq lb
$$

[7 OPL interfaces](#page-0-0) to other applications

> $CC$ RY-SA A. Popp

[Excel spreadsheets](#page-7-0)

7.3 OPL in [programming](#page-16-0) sequences

[Command line with data](#page-21-0)

[The Concert-API, example:](#page-24-0)

[ILOG Script](#page-29-0)

If both bounds have the same value, the effective result is:

$$
\sum_{s\in S}x_s=ub=lb
$$

20/28 4 ロ > 4 何 > 4 ミ > 4 ミ > 三 → 20 (2)

# <span id="page-21-0"></span>Advantages and disadvantages of the command line application

### Advantages

- $\triangleright$  useable with any programming language, which supports command line applications
- $\blacktriangleright$  quite versatile
- $\blacktriangleright$  well suited for academic research and commercial prototypes

 $21/28 + \Box + 4 \Box + 4 \Xi + 4 \Xi + 4 \Xi + \Xi + 99.0^\circ$ 

[7 OPL interfaces](#page-0-0) to other applications

> $CC$ BY-SA A. Popp

[Command line with data](#page-21-0) sources

[The Concert-API, example:](#page-24-0)

# Advantages and disadvantages of the command line application

## Advantages

- $\triangleright$  useable with any programming language, which supports command line applications
- $\blacktriangleright$  quite versatile
- $\blacktriangleright$  well suited for academic research and commercial prototypes

### Disadvantages

- $\triangleright$  has to be combined with given data source interfaces or data input and output has to be coded seperately
- $\triangleright$  susceptible to error in platform configuration
- $\triangleright$  not well suited for productive systems

[7 OPL interfaces](#page-0-0) to other applications

> $CC$ BY-SA A. Popp

[Command line with data](#page-21-0) sources

[The Concert-API, example:](#page-24-0)

Example: VBA

Listings excerpt: command invocation

'Solve P1 Shell ("oplrun " & modPath & " " & datPath)

### Listings excerpt: Workaround for empty solution space

```
_1 'Solution not integer
2 'prepare step 2
3 dataSheet . Range ("Obj"). Value = "n"
```
[7 OPL interfaces](#page-0-0) to other applications

> $CC$ BY-SA A. Popp

[Command line with data](#page-21-0) sources

[The Concert-API, example:](#page-24-0)

[ILOG Script](#page-29-0)

 $22/28 + \Box + 4 \Box + 4 \Box + 4 \Box + 4 \Box + 4 \Box + 4 \Box$ 

## <span id="page-24-0"></span>Class packages

ilog.concert classes providing interfaces to ILOG Concert ilog.cplex classes providing interfaces to ILOG CPLEX ilog.cp classes providing interfaces to ILOG CP **Optimizer** ilog.opl classes providing interfaces to OPL

[7 OPL interfaces](#page-0-0) to other applications

> $CC$ BY-SA A. Popp

[The Concert-API, example:](#page-24-0) Java

[ILOG Script](#page-29-0)

23/28 チロチ チ団 ▶ キョナ キョナ → ョー めんぴ

## Important classes

IloOplFactory the central class for constructing other OPL objects IloOplModelSource a model file in the file system IloOplErrorHandler pipeline for output of OPL errors and warnings (standard: System.out) IloOplModelDefintion internal representation of the model IloCplex represents an instance of the CPLEX solver IloOplModel a problem instance IloOplDataSource data source for a model instance

[7 OPL interfaces](#page-0-0) to other applications

> $CC$ BY-SA A. Popp

[The Concert-API, example:](#page-24-0) Java

# Instantiating and solving models

## Example: Cyclic-Staffing-Problem

```
IloOplFactory oplF = new IloOplFactory ();
IloOplModelSource modelSource =
  oplF . createOplModelSource (" CyclicStaffingProblem . mod");
IloOplErrorHandler err = oplF . createOplErrorHandler ();
IloOplModelDefinition def = oplF . createOplModelDefinition (
  modelSource, oplF.createOplSettings(err));
IloCplex cplex = oplF . createCplex ();
IloOplModel opl = oplF . createOplModel ( def , cplex );
IloOplDataSource dataSource =
 oplF . createOplDataSource (" CyclicStaffingProblem . dat");
opl . addDataSource ( dataSource );
opl . generate ();
opl . getCplex (). solve ();
opl . printSolution ( System . out );
```
[7 OPL interfaces](#page-0-0) to other applications

> $CC$ BY-SA A. Popp

[The Concert-API, example:](#page-24-0) Java

[ILOG Script](#page-29-0)

25/28 4 ロ > 4 何 > 4 ミ > 4 ミ > ニ = 0 Q Q

# Accesing model elements

- access with class IloOplElement and method getElement(String s).
- $\triangleright$  data type translation with as-methods

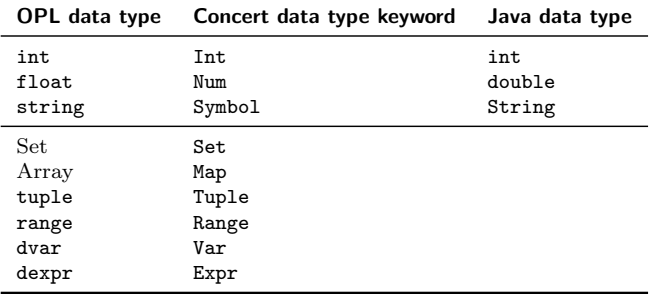

[7 OPL interfaces](#page-0-0) to other applications

> $CC$ RY-SA A. Popp

[Excel spreadsheets](#page-7-0)

sources

[The Concert-API, example:](#page-24-0) Java

## Define custom data sources

- ▶ abstract class IloCustomOplDataSource
- ▶ data delivery via customRead

### Example: cyclic staffing problem

```
@Override
public void customRead () {
  // Initialize Datahandler object
  IloOplDataHandler handler = getDataHandler ();
  // deliver ub
  handler . startElement ("ub");
 handler.addIntItem (this.ub);
  handler . endElement ();
  // deliver lb
  handler . startElement ("lb");
  handler.addIntItem (this.lb):
  handler . endElement ();
}
```
[7 OPL interfaces](#page-0-0) to other applications

> $CC$ BY-SA A. Popp

[The Concert-API, example:](#page-24-0)

Java [ILOG Script](#page-29-0)

 $27/28$   $4$   $\Box$   $\rightarrow$   $4$  $\overline{1}$   $\rightarrow$   $4$  $\overline{1}$   $\rightarrow$   $4$  $\overline{1}$   $\rightarrow$   $\Box$   $\rightarrow$   $\Box$   $\Diamond$   $\Diamond$ 

# <span id="page-29-0"></span>ILOG Script

- $\blacktriangleright$  ILOG Script is an extension of JavaScript
- $\blacktriangleright$  based on Concert
- $\triangleright$  Scripts are written directly into to the model file
- $\triangleright$  execute blocks can be used in pre- and postprocessing
	- $\blacktriangleright$  simplified syntax
	- $\triangleright$  OPL variables can be used like script variables
- $\triangleright$  The main block serves as procedure control. Here we can create and and solve problem instances.

[7 OPL interfaces](#page-0-0) to other applications

> $CC$ BY-SA A. Popp

[The Concert-API, example:](#page-24-0)